# 台灣公路早期防救災決策支援系統維護 與橋梁耐震耐洪資料管理系統建置

- 鄭明淵 國立臺灣科技大學營建工程系特聘教授
- 邱建國 國立臺灣科技大學營建工程系教授
- 吳育偉 國立臺灣科技大學營建工程系博士後研究員
- 林雅雯 交通部運輸研究所港灣技術研究中心研究員

林廷昌 國立臺灣科技大學營建工程系碩士

### 摘要

由於臺灣多山多河的地理特性, 使得橋梁成為連結陸上交通的重要設 施。有鑑於台灣天然災害頻傳,如地 震災害、水災及土石流等等;災害之 來臨常帶來嚴重的損失,尤其災害一 旦發生,對於公路之影響更為嚴重, 造成災民之生命財產損失亦難以估計。 為此,交通部運輸研究所港灣技術研 究中心於 94、95 年委託研究計畫「交 通工程防災預警系統建立之研究」, 並逐年擴充建置台灣公路早期防救 災決策支援系統 (Taiwan Road Early Nature Disaster Prevention Systems, TRENDS)。本計畫進行系統資料更新、 提高分析準確度並與相關單位監測資 料進行驗證,納入交通部運輸研究所 近期研究之分析模組及成果,並確認 系統實用性及穩定性。此外,本研究 根據橋梁各種安全評估所需設計參數

進行確認,並確立橋梁耐震耐洪設計 與維護階段資訊整合模式,並根據此 模式發展擴充橋梁設計與防災預警資 訊,並應用本系統提供使用維護階段 橋梁防災預警之決策支援用途。

## 一、前言

有鑑於台灣天然災害頻傳,如地 震災害、水災及土石流等等;災害之 來臨常帶來嚴重的損失,尤其災害一 旦發生,對於公路之影響更為嚴重, 造成災民之生命財產損失亦難以估 計。為此,交通部運輸研究所於94、 95 年委託研究計畫「交通工程防災 預警系統建立之研究」,並逐年擴充 建置台灣公路早期防救災決策支援系 統 (Taiwan Road Early Nature Disaster Prevention Systems, TRENDS), 系統 以軟體代理人 (Software Agents) 為核 心所發展之資料交換平台關鍵技術, 交換蒐集各單位網站所發佈之相關災

害資訊與相關公路設施資料庫資料, 並整合橋梁及邊坡防災機制,建立橋 梁及坡地災害緊急應變流程與通報機 制。公路設施管理單位可應用本系統 採取適當的應變流程及通報機制,系 統性的完成災害預防、災害緊急應變 及緊急復原中各階段所應執行之災前 評估、調查及應採取之緊急措施。本 計畫進行系統資料更新、提高分析準 確度並與相關單位監測資料進行驗證, 納入交通部運輸研究所近期研究之分 析模組及成果,並確認系統實用性及 穩定性。

此外,目前臺灣橋梁面臨現有能 力、耐久性與安全性日益受到質疑與 堪慮之問題,所以在使用維護階段對 橋梁進行能力評估並達到橋梁防災預 警的目標已是刻不容緩。因此,橋梁 防災預警之分析評估為一項重要工作, 目前橋梁耐震或耐洪評估需從設計階 段之橋梁設計圖說、結構計算書、地 質鑽探報告書中,找出相關資訊,如 橋梁尺寸、材料斷面強度性質、土壤 性質參數⋯等,然後建立 SAP 橋梁 3D 模型進行結構分析,計算求得結構體 極限受力狀態,再考量不同的評估指 標如地表加速度 (PGA)、安全係數等, 據此擬定出橋梁之警戒值、行動值。 由於上述圖說等資料,於橋梁興建或 改建後的保存方式多以圖紙掃描 PDF 或 CAD 檔,因此擷取這些資料時,必 須以人為方式從中讀取資料重新記錄, 但經過數十年後,圖檔容易遺失或難 以找尋,甚至因圖檔解析不佳造成無 法辨識資料,如需再次進行分析時, 就必須從橋梁設計藍晒圖上重新擷取 所需資料或至橋梁現場量測實際尺寸, 才能重新建置橋梁模型進行分析。此 一資料蒐集分析評估過程,需耗費相 當多的人力、時間,若對全台灣所有 橋梁進行分析,所耗費人力更為可觀。 因此,如果在橋梁設計階段即將後續 使用維護階段所需參數,以資料庫方 式有系統地建置儲存,並發展一自動 化分析評估系統,提供作為防災預警 之決策支援。不僅將設計階段儲存之 資料與使用維護階段防災所需之資料 作有效傳遞整合應用,更能提升橋梁 管理單位進行橋梁耐震、耐洪評估作 業之效率,省去大量人力、時間之需 求,輕易達到防災預警之目標。

目前臺灣橋梁管理系統 (Taiwan Bridge Management System, TBMS)[1] 為橋梁管理單位常用之基本資料管理 系統,系統中記錄橋梁管理資料、河 川資料、幾何資料、結構資料及維修 檢測紀錄等,但系統中僅以保存維護 管理紀錄為主,仍缺乏各橋梁構件之 詳細尺寸或材料強度性質建檔機制。 且由於未儲存相關設計參數,無法詳 細對橋梁現有能力進行評估,若從保 存文件中擷取計算,其過程勢必耗費

大量人力和時間,無法快速提供作為 橋梁防災預警之用。因此本研究目標 將橋梁使用維護階段所需之設計參數, 於橋梁設計階段建置資料庫管理系統, 作系統化儲存,未來在橋梁使用維護 階段能提供橋梁作耐震或耐洪評估及 安全預警之用,最後以一橋梁為範例, 應用橋梁設計參數資料庫系統之輸出 資訊進行耐震能力評估,以實際案例 方式,完整試行系統之功能,並可作 為後續推廣應用之範例。

## 二、研究範圍

台灣橋梁以鋼筋混凝土結構為應 用最廣的類型,其中,92% 以上為混 凝土橋梁,且 73% 以上橋齡高於十五 年以上。為保障用路人安全,混凝土 橋梁的維護管理為公路管理單位未來 重要課題,故本研究以鋼筋混凝土橋 梁為研究探討對象。

# 三、 **TRENDS** 系統架構與模組 功能分析

有鑑於台灣天然災害頻傳,計畫 團隊於 92年起投入防災研究領域,冀 望以導入資訊科技改善既有防救災機 制,並徹底檢討現有防災體系,提升 災情通報效率,減少災情擴大。計畫 團隊於 94 年首度導入智慧代理人概念 開發資訊交換平台,94、95年交通部 運輸研究所委託研究計畫「交通工程

防災預警系統建立之研究」[2] 所開發 之「災害預警資料交換機」申請專利, 並技術移轉運輸研究所港灣技術研究 中心,作為「公路防救災決策支援系 統」[3] 與「跨河橋梁安全預警系統」 [4] 二計畫之核心,提供資料交換平 台,整合災害上、中、下游資訊,並 整合歷年成果建置『臺灣公路早期防 救災決策支援系統 (Taiwan Road Early Nature Disaster Prevention System, TRENDS)』。

計畫執行過程中 TRENDS 在 地 震、洪水沖刷與邊坡方面皆有應用之 成效,其中

(a) 地震方面:應用 AI 推論公總全台 五區工程處共 33 個工務段 2590 座 橋梁之耐震潛勢,並進行預警通 報。地震發生後,TRENDS 會自動 擷取氣象局發布之地震資料,即時 分析橋梁地震破壞潛勢,以 e-mail 及簡訊方式通報相關人員。目前於 公路總局及五區工程處已採用,通 報名單包括:交通部主任祕書 1人; 公路總局副總工程師 1 人、防災中 心 1 人、道工科科長 1 人及五區處 橋檢對口人員 5 人與工務段段長、 副段長 63 人, 橋檢工程師 33 人; 運輸研究所運計組組長 1 人;港研 中心主任 1 人、科長 1 人及研究員 1 人;國防部空軍戰術管制聯隊 11 人,總計123名,內容包括轄下超

出預警值之橋梁及破壞機率排序, 作為管理單位第一時間至現場勘查 之參考。在 2013/6/2 所發生規模 6.2 地震中,有效發布綠水和舊東光 2 座橋梁危險警訊,供管理單位決定 優先檢測順序之參考依據。

- (b) 洪水沖刷方面:交通部運研所目前 已將 TRENDS 應用在公路總局大甲 溪跨河橋梁預警通報,未來擬推廣 應用至全台。
- (c) 邊坡方面:(i) 提供第四區工程處 蘇花公路豪大雨與邊坡位移通報預 警,已在4次豪大雨事件中發揮功效  $(2011/08/04 \cdot 08/27 \cdot 2012/06/19 \cdot$ 06/28),提早發布通知,供段長封閉 道路決策之依據,避免災情擴大傷 及人命。(ii) 提供蘇花公路 115.9K 國防部空軍戰術管制聯隊之邊坡位 移預警。

以下針對 TRENDS 系統之系統架 構與模組功能進行分析,以釐清系統 模組功能資料更新、提升精確度與驗 證之可行性。

#### **3.1 TRENDS** 系統架構

TRENDS架構分為資料交換平台、 資料庫與預警通報機制等。並以 1. 易 於進行資料查詢及分析;2. 提供橋梁 基本、災害、監測資訊;3.GIS 圖形介 面等使用需求進行系統規劃 ( 圖 1)。

1. 資料交換平台:應用港研中心「交 通工程防災預警系統建立之研究」 中所建置之「災害預警資料交換 機 的建置資料交換平台,統整各 項資訊。透過通報機制,於洪水災 害發生時,第一時間收集監測資料 與災害分析研判,並將結果即時透 過各項通訊管道 ( 手機簡訊與 E-mail

(1)系統使用需求

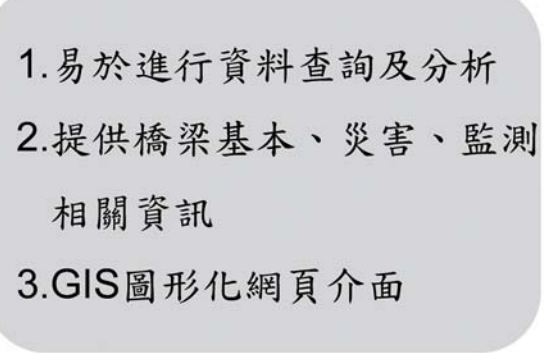

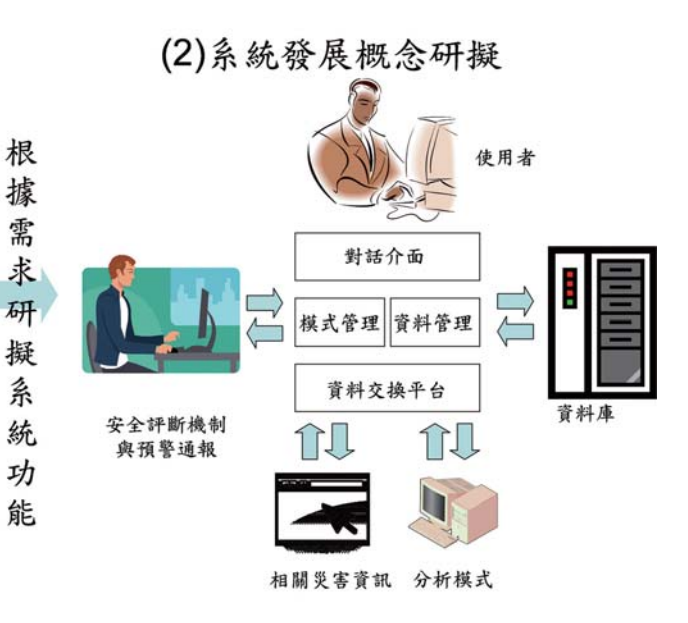

圖 1 TRENDS 系統概念

等)回報災情與範圍,提升救災效 率,減少災情之損失與避免人員之 傷亡。

- 2. 資料庫:為了解決各介面整合與資 源共享等問題,因此此階段將根據 資料倉儲理念進行資源整合,研究 資源項目包含 GIS 圖層、儀器監測 值、氣象報告、水文資料、橋梁基 本資料、橋梁耐洪安全評斷標準等 資訊。
- 3. 預警通報機制:最後,本研究為了 能立即掌握即時橋梁安全情況, 並 提供災時工程人員應變、決策及通 報的機制,將應用災害預警資料交 換機即時收集災情資訊與安全評估 結果,一旦橋梁到達設定之警戒值 時,系統將以主動及被動兩種方式 與公路總局通報機制進行整合。

如圖 2 所示,系統中各個模式以 模式庫方式呈現,而且各個模式均可 配合資料的改變來更新模式中的參數, 使模式能應付現實狀況的改變,同時 亦可反覆執行指定模式,以確保使用 者可以得到所需之決策支援,進而達 到模式管理的功能。

圖 2 中圓形、方形、星形與棱形 記號分別代表 TRENDS 整合不同計畫 成果,各模式之說明如下:

(1) 橋梁資料管理

橋梁資料管理部分主要提供使用 者對橋梁基本資料進行管理維護的功 能,以及橋梁破壞模式、橋梁補強技 術、評估表單進行管理維護的功能。 (2) 邊坡資料管理

邊坡資料管理部分主要提供使用 者對邊坡基本資料、目視檢查表、巡 檢表單、整治工法、監測儀器、災損 資料進行管理維護的功能。

(3) 道路 ( 隧道 ) 資料管理

道路 ( 隧道 ) 基本資料管理部分主 要提供使用者對於道路工程資料進行 管理維護的功能。

(4) GIS 圖層資料管理

運用 ArcGIS Server 建構線上地理 資訊系統,以地理圖層方式呈現使用 者所查詢之橋梁位置、狀況異常橋梁、 災害資訊、邊坡災損等資訊。

(5) 救災規劃

此模式運用各交通工程在不同自 然環境與天然災害下可能發生破壞之 潛勢及可能造成災損與風險值之計算 結果,藉以搜尋替代道路最適行車路 線之規劃,進而可應用於救災資源調 派之功能。

(6) 災害資訊管理

提供使用者對資料交換平台交 換所得之災害資料進行查詢的功能, 包含橋梁地震潛勢、跨河橋梁安全預 警等。

(7) 系統維護

本模式之建立在於提供系統管理 者對使用者之權限進行管控。

5

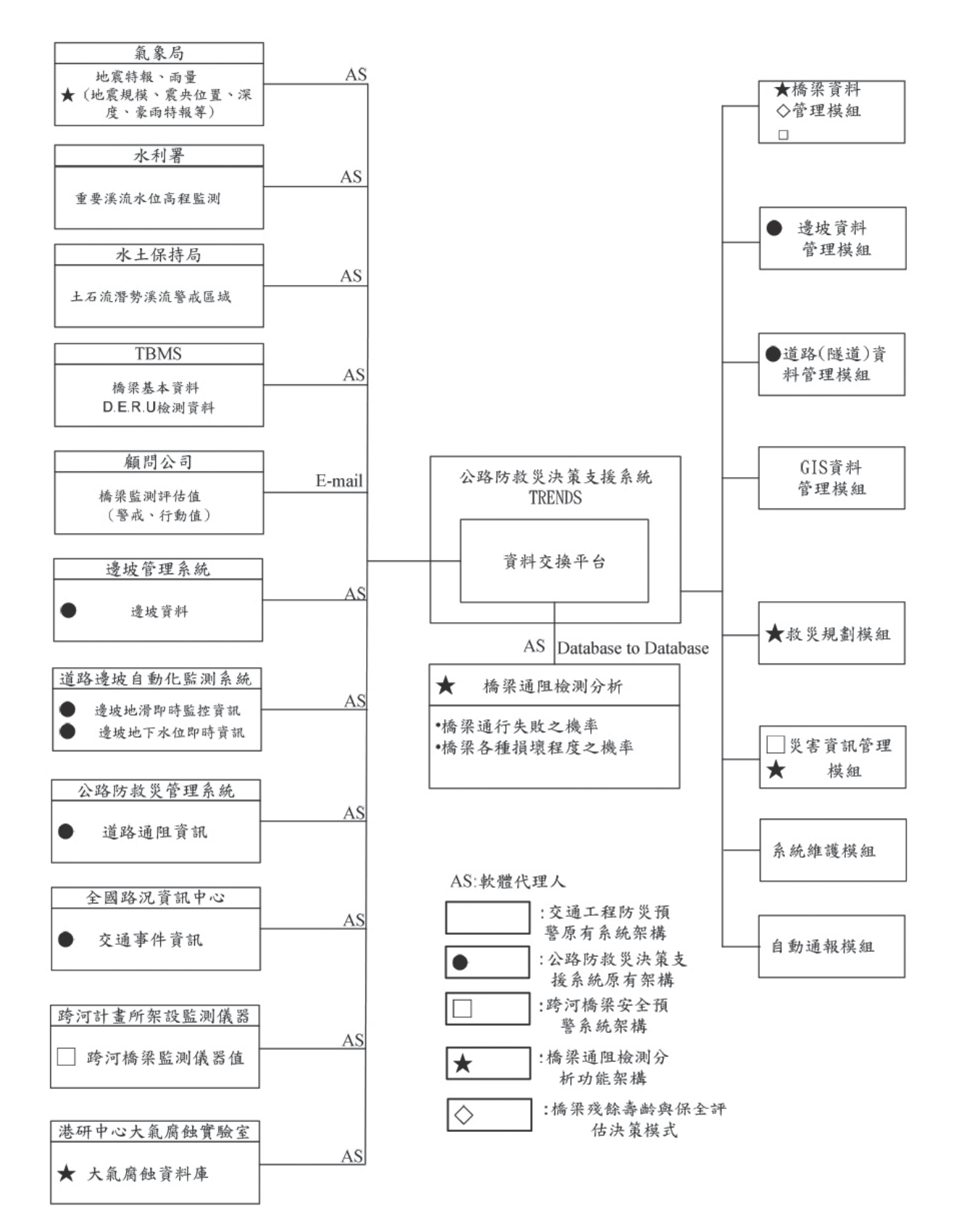

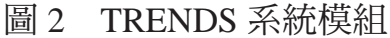

(8) 自動通報

此模式提供自動化的通報機制, 藉由 E-mail 及手機簡訊給該橋梁或邊 坡之管理單位人員,通知其儘速往行 處理或調查。

### **3.2 TRENDS** 系統核心 **-** 資料交換 平台

TRENDS 將不同計畫成果內容彙 整統合,然而不同計畫由不同單位執 行,造成資料傳遞的困難且難以整合。 為解決此問題,TRENDS 中利用交通 部運輸研究所 -「交通工程防災預警系 統」[2][3] 一案所開發之資料交換平台 為基礎進行資料彙整工作。資料交換 平台由各個智慧型代理人組成,並根 據任務項目不同,指派特定智慧型代 理人定期執行任務,最後針對不同計 畫資料輸出方式,將資料格式轉換為 標準 XML 文件,供 TRENDS 系統使 用。以下簡單介紹資料交換平台機制 及流程。

代理人技術已被應用在各種不同 的領域,例如計書排程、資訊檢索等, 藉由此項技術的運用可以減少工作量 以及資訊量 (Information Overload), 使 用者可以指派代理人完成特定的任務 或是與代理人相互合作,完成共同的 目標。代理人主要特徵如下:(1) 自發 性:代理人程式被指派工作後,便不 需人力介入其工作流程,便有獨立完 成工作之能力;(2) 社會性:各代理人 之間能夠透過特定方式相互溝通、協 調工作。並且具有與自然人互動之能 力;(3) 感知性:代理人會採取目標導 向方式進行工作,並能夠感應外在環 境變化對其目標之影響;(4) 反應性:

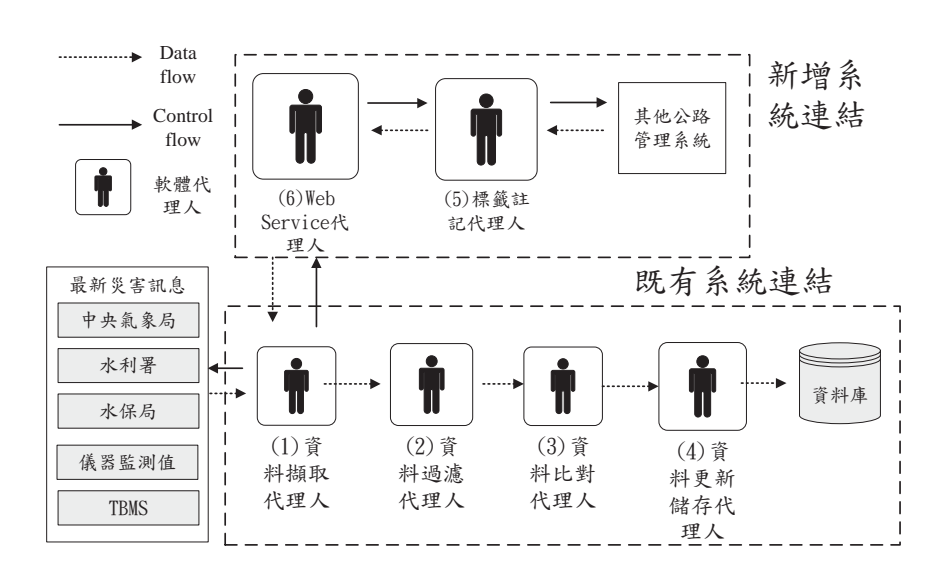

圖 3 軟體代理人架構圖

代理人能夠在環境改變之後做出適當 反應;(5) 移動性:代理人能夠攜帶所 需資訊在不同電腦之間遷徙,並且能 夠在不同電腦間作業;(6) 脈絡連續: 代理人被賦予工作後,便能夠掌握自 身之程序或執行序以便完成整體任務; (7) 適應性:代理人能透過判斷行為的 結果進行學習,因此會隨著時間及環 境的變化調整自己的狀態。

因此本計畫藉由軟體代理人間可 相互溝通之特性,建立一多代理人之 環境,協助資料傳遞工作。資料交換 平台依運作範圍分為 (一) 既有系統連 結與 (二) 新增系統連結, 架構如圖 3 所示。

# 四、橋梁耐震與耐洪分析資料 管理模組擴充

此階段先藉由蒐集國內外橋梁耐 震能力評估 ( 側推分析 )、橋梁耐洪安 全評估、橋梁振動頻率評估等文獻, 確定橋梁各種安全評估方式,並作為 後續橋梁設計參數應用於橋梁安全評 估模式之重要參考依據。並藉由所歸 納之相關參考文獻,考慮在橋梁設計 階段時,預先將使用維護階段橋梁評 估模式所需資訊儲存,建立橋梁耐震 耐洪設計與維護階段資訊整合模式, 並新增於 TRENDS 系統模組中。

## **4.1** 確立使用維護階段橋梁評估模 式所需資料

橋梁在使用維護階段進行能力評 估時,需要許多的資料作為輸入,進 行使用維護階段橋梁各種評估模式流 程整理確認,並彙整各評估模式過程 中所需要的輸入參數,如橋梁耐震能 力評估 ( 側推分析 ) 所需設計參數、沉 箱基礎耐洪安全評估分析模式所需參 數、樁基礎耐洪安全評估分析模式所 需參數,代表若能在橋梁設計階段, 完成橋梁設計後,把這些參數資訊儲 存,並在橋梁使用維護階段作為橋梁 耐震、耐洪評估模式所使用,如此一 來,解決以往進行橋梁評估時耗費人 力、時間且效率低落的問題。

考量橋梁進行橋梁耐震能力評估 ( 側推分析 ) 及橋梁振動頻率評估皆須 進行側推分析,其過程為建置橋梁結 構模型後再進行側推,而在橋梁在設 計階段時,都會建置橋梁結構模型進 行力學分析,故若在設計階段就能儲 存橋梁結構模型,在未來使用維護階 段時,就能作為橋梁側推分析之用; 另外,橋梁耐洪安全評估模式需要橋 梁的尺寸資料,結合橋墩即時的水位、 流速、沖刷深度,接著計算橋墩的耐 洪安全係數 (FS),而耐洪安全評估模 式依不同的基礎型式會有不同之輸入 值,如沉箱基礎、樁基礎,而沉箱基

| 編號             | 參數               | 編號 | 參數                         | 編號 | 參數                  |
|----------------|------------------|----|----------------------------|----|---------------------|
| $\mathbf{1}$   | 混凝土單位重 $(t/m^3)$ | 16 | 基樁長度 (m)                   | 31 | 承載層土壤摩擦角            |
| $\overline{2}$ | 不透風護欄高(m)        | 17 | 基樁數量 (m)                   | 32 | 沉箱內填充物單位重 $(t/m^3)$ |
| 3              | 箱型梁與橋面板高(m)      | 18 | 基樁慣性矩                      | 33 | 沉箱高度(m)             |
| $\overline{4}$ | 上部荷重 (ton)       | 19 | 椿帽水流作用力常數                  | 34 | 沉箱寬(m)              |
| 5              | 橋墩跨徑(m)          | 20 | 基椿水流作用力常数                  | 35 | 沉箱長度(m)             |
| 6              | 橋墩高度(m)          | 21 | 最外側基樁至樁帽外<br>側距離(m)        | 36 | 沉箱全斷面積              |
| $\overline{7}$ | 橋墩寬(m)           | 22 | 主動土壓力係數 (ka)               | 37 | 沉箱內填物斷面積            |
| 8              | 橋墩數量             | 23 | 被動土壓力係數 (kp)               | 38 | 沉箱水流作用力常數           |
| 9              | 橋柱斷面積 $(m^2)$    | 24 | 沉箱基礎底面之形狀<br>因素 $(\alpha)$ | 39 | 沉箱厚度(m)             |
| 10             | 橋墩重量 (ton)       | 25 | 沉箱基礎底面之形狀<br>因素( $\beta$ ) |    |                     |
| 11             | 橋墩水流作用力常數        | 26 | 沉箱支承力因素(Nc)                |    |                     |
| 12             | 樁帽長度(m)          | 27 | 沉箱支承力因素(Nq)                |    |                     |
| 13             | 樁帽寬度(m)          | 28 | 沉箱支承力因素(Nr)                |    |                     |
| 14             | 樁帽高度(m)          | 29 | 承載層土壤單位重<br>$(t/m^3)$      |    |                     |
| 15             | 基樁直徑(m)          | 30 | 承載層土壤凝聚力                   |    |                     |

表 1 耐洪安全評估所需參數

礎與樁基礎耐洪分析模式所需參數, 因為有部分的參數重覆,所以將耐洪 安全評估所需參數整理如表 1。

最後,彙整使用維護階段所需資 料包括︰ 1. 橋梁結構模型 2. 耐洪安全 評估所需參數 [4]。

### **4.2** 確立橋梁耐震耐洪設計與維護 階段資訊整合模式

透過 4.1 章節所述,在橋梁設計階 段將表 1 之設計參數資訊儲存,並在 橋梁使用維護階段評估橋梁能力所使 用,如此一來可解決以往進行橋梁評 估時耗費人力、時間且效率低落的問 題。故本章節彙整使用維護階段所需 資料,研擬橋梁耐震耐洪設計與維護 階段資訊整合模式。

以下針對橋梁耐震耐洪設計與維 護階段資訊整合模式,按照橋梁在不 同階段應用此模式並依序詳細說明︰

1. 規劃設計階段 ( 如圖 4)

A. 上傳橋梁資料:橋梁完成設計後, 設計單位可將橋梁 SAP2000 結構模 型、橋梁設計圖、結構計算書上傳 後儲存建置。

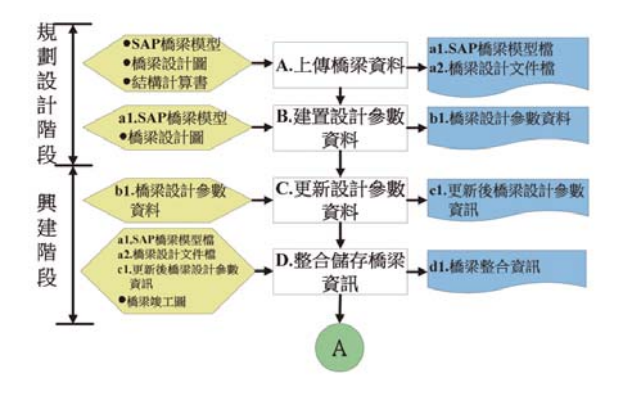

圖 4 規劃設計與興建階段

- B. 建置設計參數資料:設計單位可從 橋梁設計圖、橋梁結構模型中找出 橋評估模式所需參數,接著將設計 參數資料建置儲存。
- 2. 興建階段
- C. 更新設計參數資料:若有變更設計, 橋梁設計參數也會有所改變,故設 計單位須將先前儲存之設計參數修 改後重新儲存。
- D. 整合儲存橋梁資訊:將設計完成的 橋梁 SAP2000 結構模型、結構計算 書、竣工圖說、橋梁設計參數等資 料整合儲存,以提供後續使用維護 階段各橋梁評估模式使用。
- 3. 使用維護階段
- (1) 耐震能力評估 ( 如圖 5)
- E. 取得橋梁模型:橋梁管理單位在使 用維護階段,若須重新進行橋梁耐 震能力評估,必須有完整的橋梁模 型,故下載先前整合儲存之橋梁結 構模型,接著匯入 SAP2000 軟體, 即可完成橋梁模型建置。

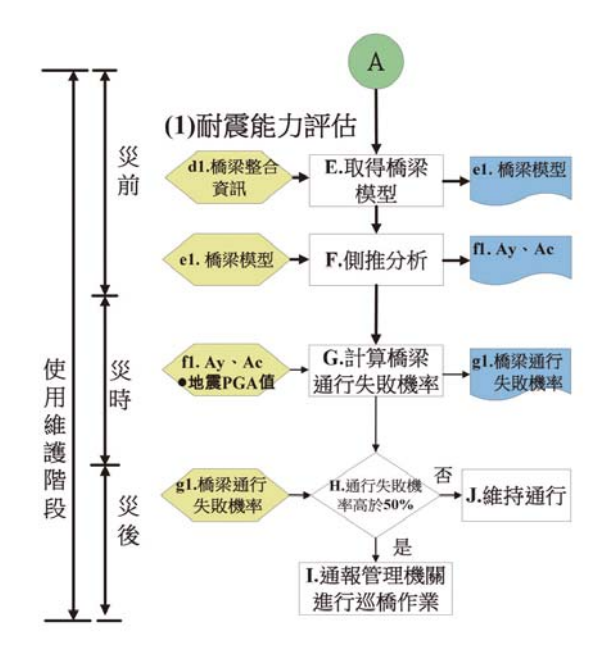

圖 5 使用維護階段 ( 耐震能力評估 )

- F. 側推分析:建置橋梁模型,並設定 塑鉸性質後,於 SAP2000 執行側推 分析後求得該橋梁之 Ay 與 Ac 值。
- G. 計算橋梁通行失敗機率:於災時, 地震發生所代表的 PGA 值,結合前 述橋梁的 Ay 與 Ac 值作為通行失敗 機率計算的輸入值,計算出橋梁通 行失敗機率。
- H. 橋梁通行失敗機率是否高於 50%: 橋梁管理單位可根據前述所計算出 的橋梁通行失敗機率,判斷通行失 敗機率高於 50% 為異常狀況橋梁。
- I. 通報管理機關進行巡橋作業:於災 後 ( 地震過後 ),當計算出橋梁通 行失敗機率高於 50%,應立即派駐 橋梁管理人員至該橋梁進行巡橋作 業,而經現場人員判斷後再評估是 否封閉該橋梁。

J. 維持通行:於災後 ( 地震過後 ),計 算出橋梁通行失敗機率低於 50%, 橋梁可持續通行運作。

(2) 耐洪安全評估 ( 如圖 6)

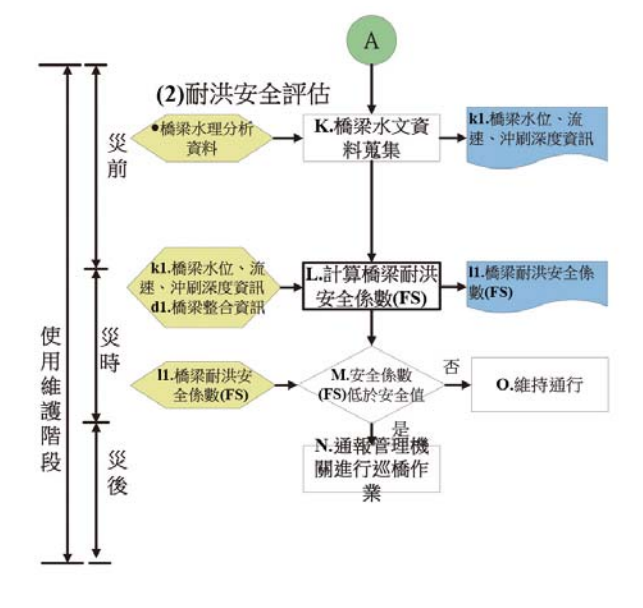

圖 6 使用維護階段 ( 耐洪安全評估 )

- K. 橋梁水文資料蒐集:於災前,整合 各橋墩水位、流速、沖刷深度等資 訊,作為災時計算橋梁耐洪安全係 數之輸入值。
- L. 計算耐洪安全係數 (FS): 於災時, 透過先前橋梁整合儲存資訊,其中 的橋梁設計參數資料,結合前述所 整合的橋梁的水位、流速、沖刷深 度資訊,針對不同的基礎型式套用 不同的計算公式,計算各橋墩的耐 洪安全係數 (FS);再整合未來的水 位、流速、沖刷深度資訊進行計算, 即可得未來耐洪安全係數 (FS)。

M. 安全係數 (FS) 是否低於安全值: 橋梁管理單位可根據前述所計算出 即時與未來的耐洪安全係數 (FS), 判斷橋梁即時與未來的的預警值 如表 2 所示。透過未來的安全係 數 (FS) 值,即可判斷橋梁未來的耐 洪能力,藉此作為橋梁安全預警之 用途。

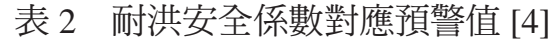

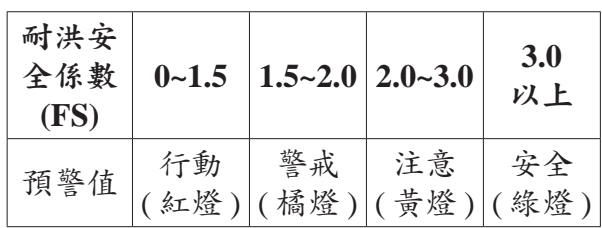

- N. 通報管理機關進行巡橋作業:於災 時,當計算出耐洪安全係數 (FS) 低 於 3.0 ( 安全值 ) 則代表橋梁可能處 於危險不安全的狀態,應立即派駐 橋梁管理人員至該橋梁進行巡橋作 業,而經現場人員判斷後再評估是 否封閉該橋梁。
- O. 維持通行:於災時,當計算出耐洪 安全係數 (FS) 高於 3.0 ( 安全值 ) 則 代表橋梁處於安全無虞的狀態,橋 梁可持續通行運作,但若處於颱洪 季節,應持續留意橋梁的耐洪安全 狀態。

(3) 振動頻率評估 ( 如圖 7)

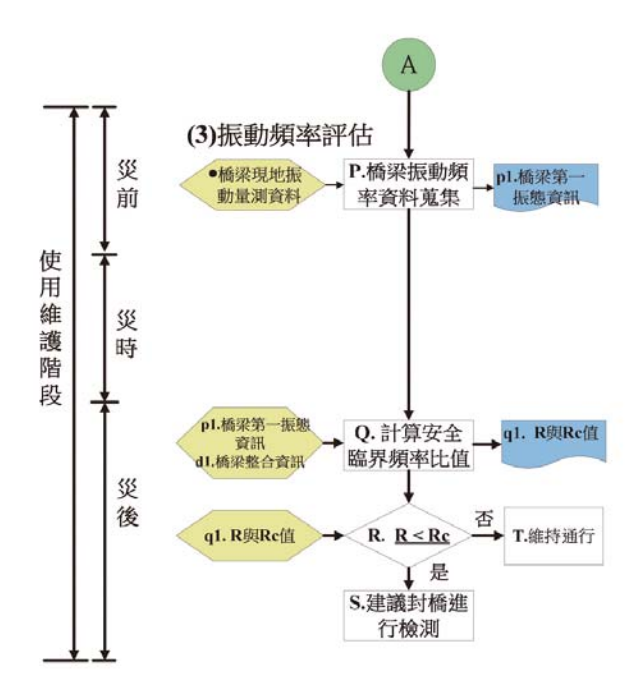

圖 7 使用維護階段 ( 振動頻率評估 )

- P. 橋梁振動頻率蒐集:於災前,整合 各橋梁現地量測振動頻率 ( 第一振 態 ) 資訊,結合災前與災後現地量 測振動頻率 (第一振態)資訊,作為 安全臨界頻率比值計算的輸入值。
- Q. 計算安全臨界頻率比值:於災後, 透過先前橋梁整合儲存資訊,其中 的橋梁結構模型執行側推分析後可 得出 Rc 值;另外從前述橋梁振動頻 率蒐集,其中蒐集災前與災後橋梁 現地量測振動頻率 ( 第一振態 ) 資訊 即可計算出 R 值。
- R. Rc 值與 R 值比較:於災後,橋梁管 理單位可透過安全臨界頻率比值, 即利用 Rc 值與 R 值的比較判斷橋 梁是否為安全可通行的決策依據。
- S. 建議封橋進行檢測:於災後,當 Rc 值 >R 值, 代表橋梁可能處於危險狀 態,應立即派駐橋梁管理人員盡速 至該橋梁進行封橋作業,並巡視橋 梁是否有重大毀損。
- T. 維持通行:於災後,當 R 值 >Rc 值, 代表橋梁處於安全無虞的狀態,橋 梁可持續通行運作,但若處於颱洪 季節,仍須留意橋梁的安全狀態。
- **4.3** 橋梁耐震耐洪設計參數資料庫 建置

將依照前述之整合模式構想與確 立之模式流程,把各模組所用之資料 內容整理輸出與輸入之關係,以此輸 入輸出表為基礎,並利用實體 - 關係 模型 (Entity-Relationship Data Model, ER-model),其中因 TBMS 與 TELES 兩邊橋梁編號未統一,因此系統中另 外以 nid 作為主鍵。此外 TBMSID 被 即時河川資訊 (FK1)、耐洪安全評估 (FK2)、振動頻率評估 (FK3) 與橋梁 設計參數 (FK4) 所引用。而 TELESID 被即時河川資訊 (FK1)、耐洪安全評 估 (FK2)、振動頻率評估 (FK3)、橋梁 設計參數 (FK4) 與橋梁振動量測記錄 (FK5) 所引用。依此建置資料庫格式與 儲存項目,避免資料重複建置與資料 不同步之問題。

系統中文字及數值等資料以資料 庫的形態儲存,並且以關聯式資料庫

(Relational DataBase)來聯結不同資料庫 間的資料,然後再運用資料庫結構式查 詢語言(Structured Query Language,SQL), 以 Select, Form, Where 等組合子句來 存/取、查詢、修改、刪除及新增資 料庫中的資料,達到資料管理的功能。 在資料的建構與管理方面,本研究以 Microsoft SQL SERVER 作為制定資料 表之工具,以下將針對資料管理進行 描述。

資料庫資料管理的部分將各類資 料進行分類管理,分為 1. 橋梁基本資 料表 2. 橋梁設計參數 3. 即時河川資訊 4. 耐洪安全評估 5. 橋梁振動量測記錄 6. 振動頻率評估。根據前述建置橋梁 耐震耐洪設計參數資料庫。

#### **4.4** 系統規劃與發展

本章介紹說明橋梁設計與防災預 警資訊整合系統之系統規劃與發展步 驟。系統規劃的主要工作項目及流程 如圖 8 所示,圖中箭頭右方代表各階 段的主要成果。

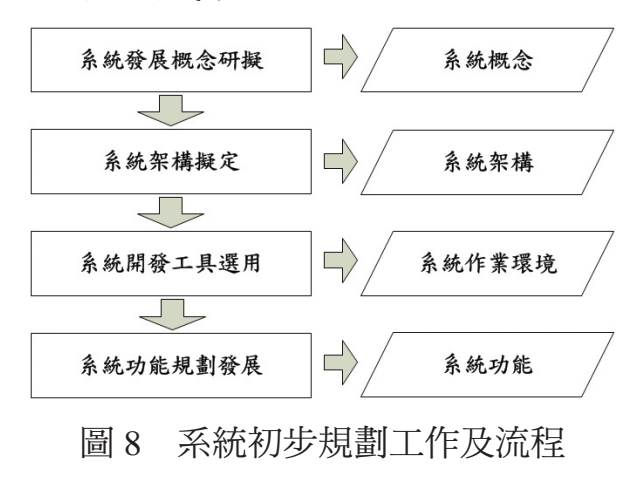

本系統之規劃與發展工作內容主 要包含:「系統發展概念研擬」、「系 統架構擬訂」、「系統開發工具選用」 以及「系統功能規劃」等四項,各項 之工作內容將在以下各節中分別說明。

#### **4.4.1** 系統發展概念研擬

為使橋梁設計與防災預警資訊整 合系統有效率應用,提升橋梁管理維 護單位防災預警與即時評估之用途, 因此需要一套架構於網際網路下之系 統,使相關管理單位能夠在不同平台 皆能瀏覽相關資料。另外,為了資料 易於辨識,方便使用者查詢。故本系 統開發將需滿足以下三項目標:1. 容 易進行資料查詢及分析 2. 提供橋梁評 估相關資訊 3 確保使用最新資料進行 評估。

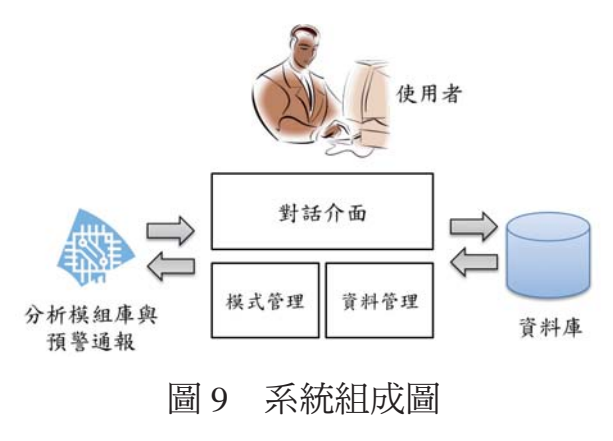

根據系統使用需求的目標,發展 規劃將分為三個部份,如圖 9。1. 對話 介面:著重網頁的開發,讓使用者能 夠經由網頁查詢所需資料;2. 資料管 理:透過 Microsoft SQL Server 建立關 聯式資料庫 (Relational DataBase);3. 模 式管理:模式管理中包含安全評估與 防災預警通報。由系統中三個部份相 互配合後,儲存於資料庫中,使用者 可藉由網頁進行資料查詢。

#### **4.4.1.1** 對話介面

「對話介面」係使用者與系統間 溝通之主要管道,亦稱之為「使用者 介面 | (User Interface),設計時係從使 用者的角度來建構系統,以確保使用 者操作時之親善性,同時有效地傳達 控制指令與變數。以下分別針對「人 機配合」與「設計理念」兩部份說明: 1. 人機配合

對話格式為系統與使用者間溝通 方式,本系統人機介面對話格式有下 列兩種:

清單對話 (Menu Dialogs):可讓使 用者在一個列有所有功能的清單中選 擇欲執行之功能。

輸入/輸出表對話 (Input /Output Form Dialogs):輸入表格提供使用者 輸入命令與資料,輸出表格為系統所 產生之回應訊息。

2. 設計理念

設計理念的首要考量,在於系統 如何傳達訊息給使用者,及接受使用 者的操作指令。本研究將系統架構於 伺服器 (Server) 上,以瀏覽器 (Browser) 作為對話管理之介面軟體,以微軟

的動態網頁設計技術 Active Server Pages(ASP.NET) 撰寫網頁作為對話管 理之介面,並使用下拉式清單 (Menu)、 命令鈕 (Command Button)、選項鈕 (Option Button) 及捲軸 (Scroll Bar) 等 工具,讓使用者在操作與執行時,淺 顯易懂,藉此減少使用者學習系統操 作所需之時間,並降低操作指令輸入 次數,提升作業效率。

#### **4.4.1.2** 資料管理

此系統之文字及數值等資料均 是以資料庫的形態儲存,並且以關聯 式資料庫 (Relational Database) 來 連 結不同資料庫間的資料,再運用資料 庫結構式查詢語言 (Structured Query Language, SQL), 以 Select, From, Where, Order By 等組合子句進行存/ 取、查詢、修改、刪除及新增資料庫 中的資料,進而達到資料管理的功能。

在資料庫的建構與管理方面,本 研究規劃以 Microsoft SQL Server 作為 制定資料表之工具,並採用 ASP.NET 4.0 撰寫之表單作為資料管理之介面 軟體。

#### **4.4.1.3** 模式管理

本研究採用瀏覽器作為模式管理 之介面軟體。各項資料以專屬模式方 式進行管理,而且各個模式均可配合 資料的改變來更新模式中的參數,使

模式能應付現實狀況的改變,同時亦 可反覆執行指定模式,以確保使用者 可以得到所需之分析資料,進而達到 模式管理的功能。

#### **4.4.2** 系統架構擬定

系統將以資料整合平台為核心, 負責所有資料進出管理,平時會定時 從「臺灣公路早期防救災決策支援系 統 (TRENDS)」[3] 擷取資料進行分析、 比對及更新,並將資料存入資料庫。 其系統架構,如圖 10 所示。

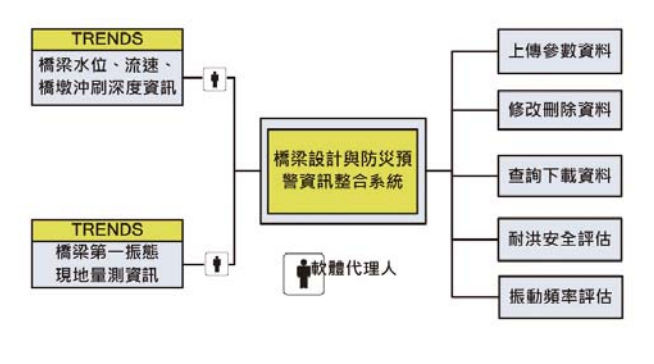

圖 10 系統架構

#### **4.4.3** 系統開發工具選用

本研究所規劃之橋梁耐震耐洪設 計參數整合系統,系統開發所需設備 如下:

- 1. PC 2.0GHZ 以上之個人電腦 ( 具備 2048MB 以上記憶體 )
- 2. Microsoft Windows 7 作業系統軟體
- 3. Microsoft Active Server Pages 4.0 / Visual Studio 20010 應用程式開發軟體
- 4. Microsoft SQL Server 2008 應用軟體

使用者所需具備之軟硬體如下:

- 1. PC586以上之個人電腦(具備1024MB 以上記憶體及網路連線環境);
- 2. Microsoft Internet Explorer 5.0 以上版本。

系統整合方面,本系統主要由Visual Basic.NET、ASP.NET、SQL 資料庫等 視窗軟體之應用程式所組成,並利用 Visual Studio 將各作業軟體整合在同一 工作環境下,而發展出親善性之使用者 界面,系統整體作業環境如圖 11 所示。

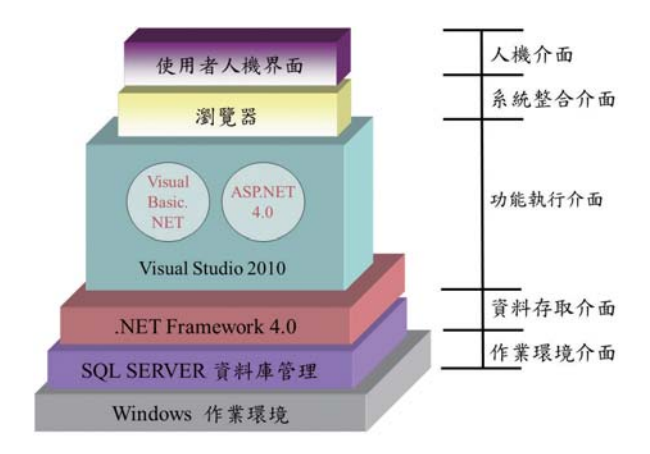

圖 11 系統作業環境圖

#### **4.4.4** 系統功能規劃與發展

本研究所建構之系統,系統操作 介面下之功能架構規劃如圖 12 所示, 其中系統係由 ASP.NET 應用程式開發 軟體撰寫而成,以下針對各系統所屬 模組之功能規劃、發展加以說明。

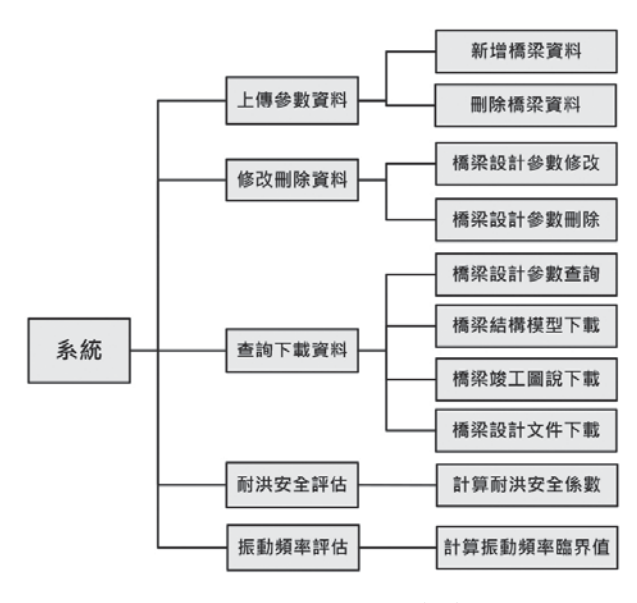

圖 12 系統功能架構

#### **4.4.4.1** 上傳參數資料模組

此模組主要為提供設計顧問公 司,將完成設計之橋梁資料上傳於資 料庫中,作為後續橋梁安全評估之用。 基於此模組所規劃之功能,以下將說 明本模組之功能架構、操作流程,如 圖 13 與圖 14 所示。

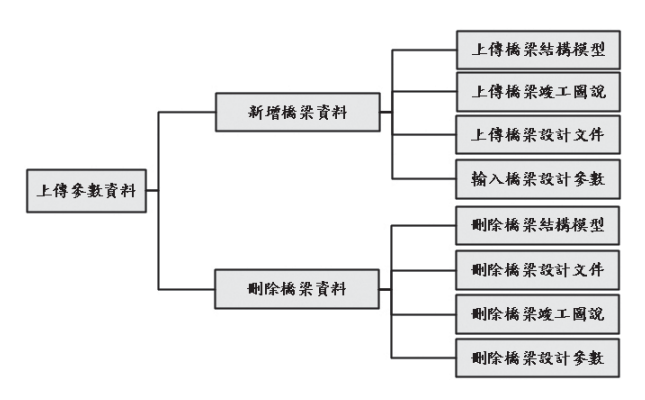

圖 13 上傳參數資料模組功能架構

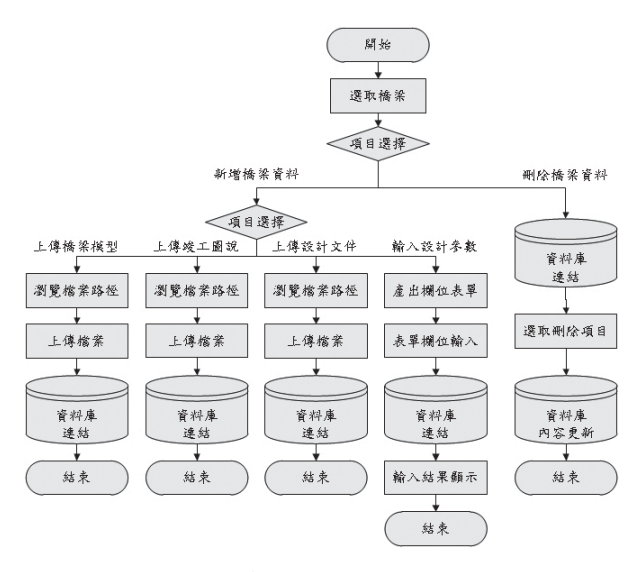

圖 14 上傳參數資料模組操作流程

1. 新增橋梁資料

進入模組選擇橋梁後,即可開始 新增橋梁資料,內容包括橋梁結構模 型上傳、橋梁竣工圖說上傳、橋梁設 計文件上傳、輸入橋梁設計參數,可 直接由網頁端新增橋梁相關資訊,透 過人機界面輸入資料後整合儲存於後 端資料庫中。

2. 刪除橋梁資料

進入模組選擇橋梁後,將顯示目 前該橋梁有幾筆資料輸入,使用者可 透過介面,將先前已輸入之橋梁結構 模型、橋梁竣工圖說、橋梁設計文件、 設計參數資料一次刪除。

#### **4.4.4.2** 修改刪除資料模組

此模組主要提供橋梁管理單位, 易於進行橋梁設計參數修改或刪除, 以達到橋梁資料管理之功用。基於此 模組所規劃之功能,以下將說明本模 組之功能架構、操作流程,如圖 15 與 圖 16 所示。

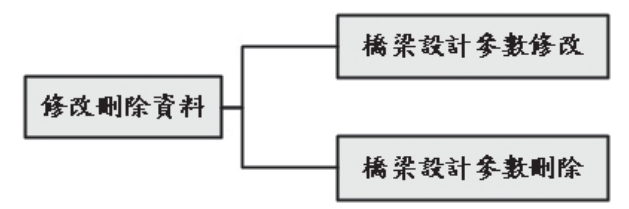

圖 15 修改刪除資料模組功能架構

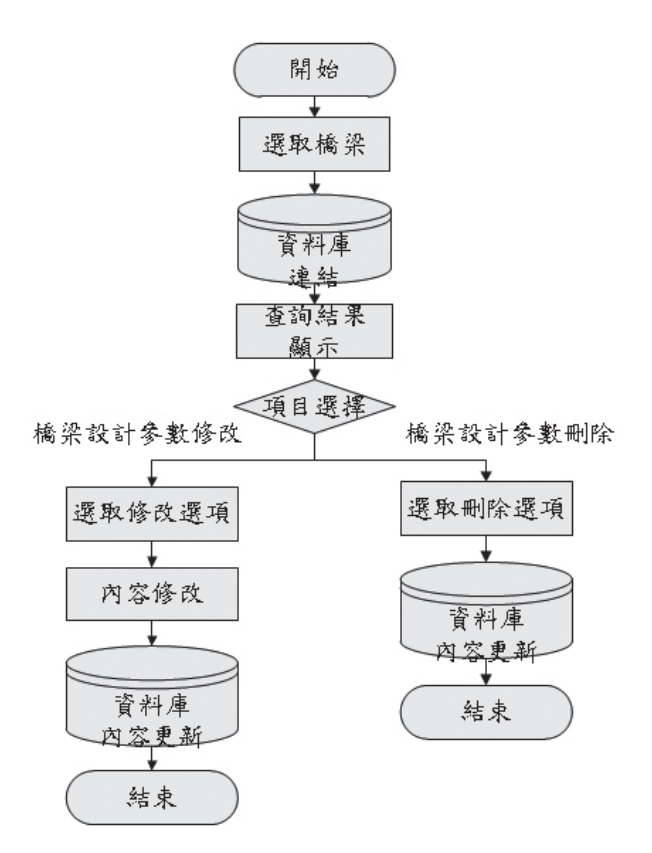

圖 16 修改刪除資料模組操作流程

1. 橋梁設計參數修改

進入模組選擇橋梁後,系統會顯 示查詢結果,進入修改刪除頁面選擇 修改選項後,即可針對該橋梁設計參 數資料進行修改,透過人機界面修改 資料後更新儲存於資料庫中。

2. 橋梁設計參數刪除

進入模組選擇橋梁後,系統會顯 示查詢結果,進入修改刪除頁面選擇 刪除選項後,即可針對該橋梁設計參 數資料進行刪除,該筆橋梁資料將會 從資料庫中移除。

#### **4.4.4.3** 查詢下載資料模組

此模組主要提供橋梁管理單位, 面對眾多的橋梁資料,易於進行橋梁 資料下載或檢視,並作為橋梁安全評 估之用途。基於此模組所規劃之功能, 以下將說明本模組之功能架構、操作 流程,如圖 17 與圖 18 所示。

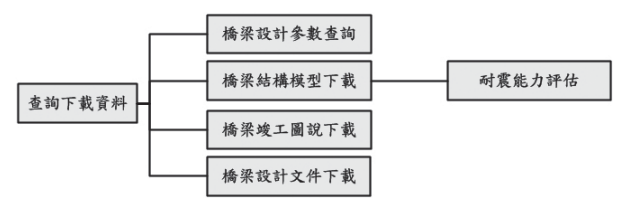

#### 圖 17 查詢下載資料模組功能架構

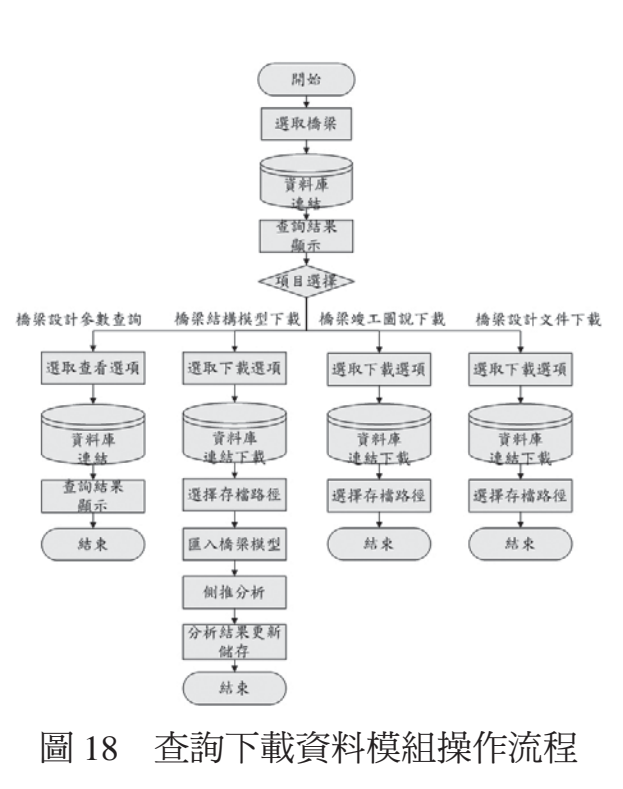

1. 橋梁設計參數查詢

進入模組選擇橋梁後,系統會 顯示查詢結果,選擇查看選項後,即 可針對該橋梁設計參數進行檢視,其 中包含該橋梁各橋墩資訊都將包含在 其中。

2. 橋梁結構模型下載

進入模組選擇橋梁後,系統會顯 示查詢結果,選擇下載選項後,即可 針對該橋梁結構模型進行下載,使用 方式同一般網頁下載操作方式,下載 之模型檔案為 (.mdb) 格式,接著將該 檔案匯入 SAP2000 軟體,設定完成後 進行側推分析,最後把側推分析結果 (Ay、Ac 值 ) 在系統中更新儲存,以達 到耐震評估之目的。

3. 橋梁竣工圖說

進入模組選擇橋梁後,系統會顯 示查詢結果,選擇下載選項後,即可 針對該橋梁竣工圖說載進行下載,使 用方式同一般網頁下載操作方式,竣 工圖說可輔助維護管理單位在評估橋 梁時有更詳盡的資訊。

4. 橋梁設計文件下載

進入模組選擇橋梁後,系統會顯 示查詢結果,選擇下載選項後,即可 針對該橋梁設計文件進行下載,使用 方式同一般網頁下載操作方式,設計 文件可輔助維護管理單位在評估橋梁 時有更詳盡的資訊。

#### **4.4.4.4** 耐洪安全評估模組

此模組主要提供橋梁管理單位, 利用已上傳之橋梁設計參數,結合橋 梁即時河川資訊 ( 各橋墩水位、流速、 沖刷深度),推算即時與未來一小時後 橋梁耐洪安全係數,作為橋梁防災預 警之用途。基於此模組所規劃之功能, 以下將說明本模組之功能架構、操作 流程,如圖 19 與圖 20 所示。

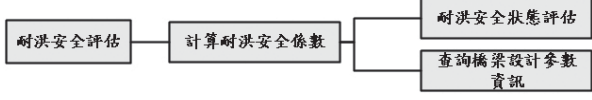

#### 圖 19 耐洪安全評估模組功能架構

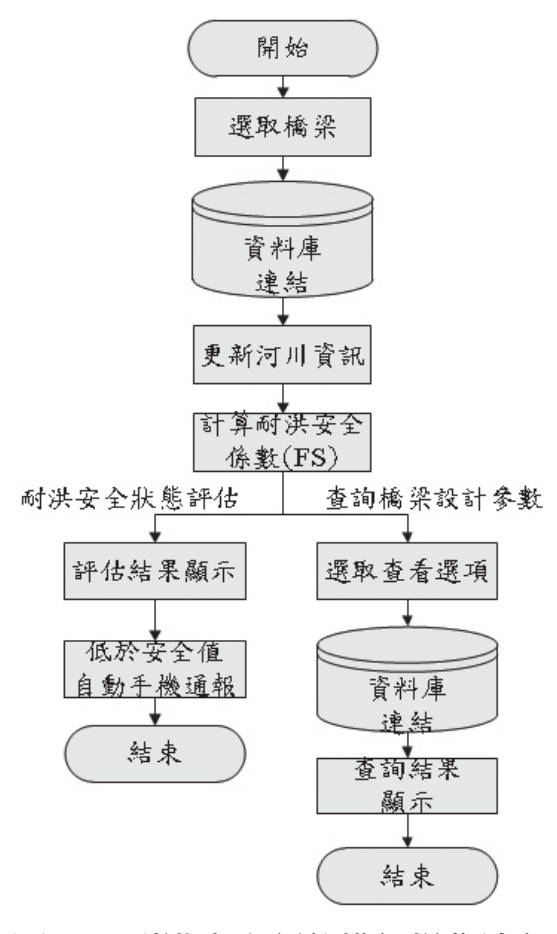

圖 20 耐洪安全評估模組操作流程

本耐洪安全評估模組僅針對跨河 橋梁進行耐洪評估分析,進入此模組 後可透過河川流域選擇橋梁,系統會 先更新橋梁即時河川資訊 (各橋墩水 位、流速、沖刷深度 ),結合橋梁設計 參數,計算即時與未來一小時後橋梁 耐洪安全係數,完成後可進行:

1. 耐洪安全狀態評估

當耐洪安全係數低於 3.0 時,系統 將自動發送簡訊通知橋梁維護管理單 位,本系統將以每小時持續計算的方 式,對橋梁的耐洪安全狀態進行評估, 以達到橋梁防災預警之目的。

2. 查詢橋梁設計參數

橋梁維護管理單位亦可透過系統 網頁端,連結查看選項,檢視橋梁各 橋墩設計參數資訊。

#### **4.4.4.5** 振動頻率評估模組

此模組主要提供橋梁管理單位於 颱洪、地震過後,評估橋梁是否安全 可通行,利用自動傳回之現地量測振 動頻率資訊,即各橋梁之第一振態資 訊,進行振動頻率臨界值評估 ( 計算 R 值),作為災後橋梁是否可供通行之決 策參考依據。基於此模組所規劃之功 能,以下將說明本模組之功能架構、 操作流程,如圖 21 與圖 22 所示。

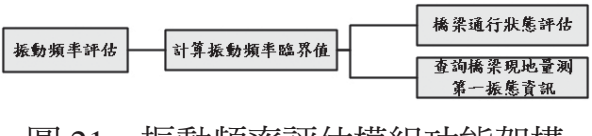

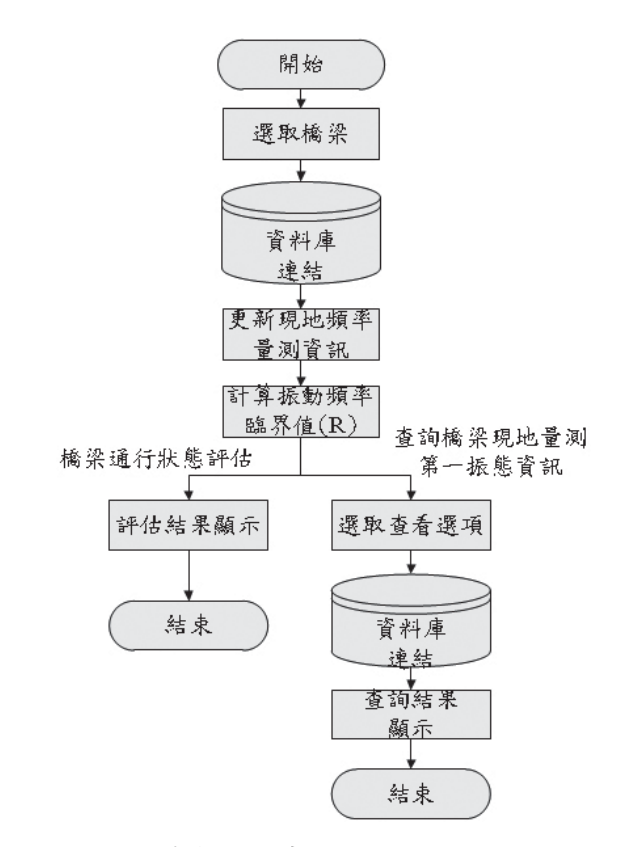

圖 22 振動頻率評估模組操作流程

本振動頻率評估模組針對災後階 段對橋梁進行振動頻率評估分析,橋 梁管理單位可透過系統網頁端操作, 進入此模組後選擇橋梁,系統會先更 新橋梁最新量測數據,然後比對災後 頻率 ( 最新量測數據 ) 與平時檢測頻 率, 計算橋梁振動頻率臨界值 (R 值), 完成後可進行:

1. 橋梁通行狀態評估

當 X 軸、Y 軸、Z 軸之其中一軸 向振動頻率臨界比值 (R 值 ) 低於 0.7 時 ( 根據文獻 [5], 高流速所計算出 R 範圍值 0.64~0.7,故取 0.7 為預設值, 建議未來研究針對不同橋梁之 R 進一 步探討 ),系統將評估該橋梁為危險

圖 21 振動頻率評估模組功能架構

( 建議封橋 ),同時也建議橋梁維護管 理單位儘快至現場巡視橋梁各部位是 否有結構損壞。反之高於 0.7 時則評估 該橋梁為安全 (可通行)。

2. 查詢橋梁現地量測第一振態資訊

橋梁維護管理單位亦可透過系統 網頁端,連結查看選項,檢視橋梁各 橋墩歷史量測資訊,其中包括量測時 間、各軸向第一振態數值 (Hz)。

## **4.5** 以中彰大橋為例進行耐震能力 評估

以下選擇中彰大橋為範例進行評 估。模式並可提供設計顧問公司將完 成設計的橋梁結構模型與資料,上傳 至資料庫中。

#### **4.5.1** 系統主畫面與功能選單

本章節分別針對五個模組操 作畫面加以詳細說明。操作示範於 Windows 視窗環境下,執行網頁瀏覽 器,在網址列上輸入橋梁設計與防災 預警資訊整合系統之網址,系統首頁 模組如圖 23 所示,使用者可依模組選 單進行模組功能選擇。

系統畫面上方為各模組功能選 項,功能選項連結由左至右,分別為 「系統簡介」、「上傳參數資料模組」、 「修改刪除資料模組」、「查詢下載 資料模組」、「耐洪安全評估模組」、 「振動頻率評估模組」為六個主要功 能。「系統簡介」同時設為系統首頁 的簡介,簡介內容可讓使用者對整個 系統的應用流程能有一個初步的了解。

#### **4.5.2** 上傳參數資料模組

此模組主要提供設計顧問公司將 完成設計的橋梁結構模型與資料,上 傳至資料庫中。首先,以 SAP2000 軟 體開啟橋梁結構模型,並確定結構設 計無誤及使用單位為 Tonf 及 m 後, 接 著將檔案匯出,於 SAP2000 軟體工具 列選擇 File/Export/SAP2000 MS Access Database.mdb File, 跳出視窗後, 勾選 所有項目, 按下確定, 再選擇存檔路 徑,即完成檔案匯出,匯出後檔案格 式為 (.mdb), 如圖 24 所示。

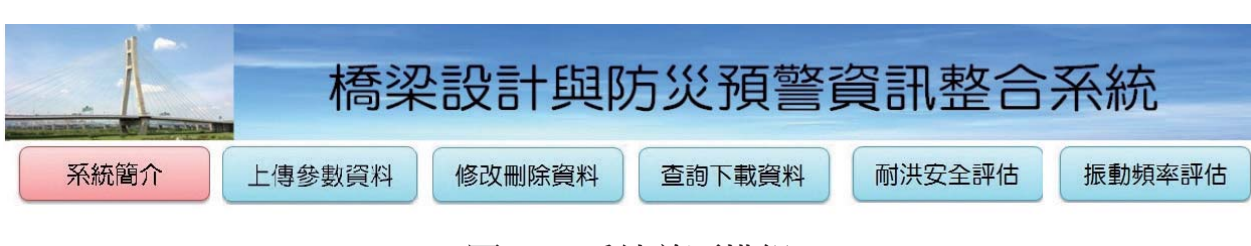

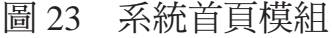

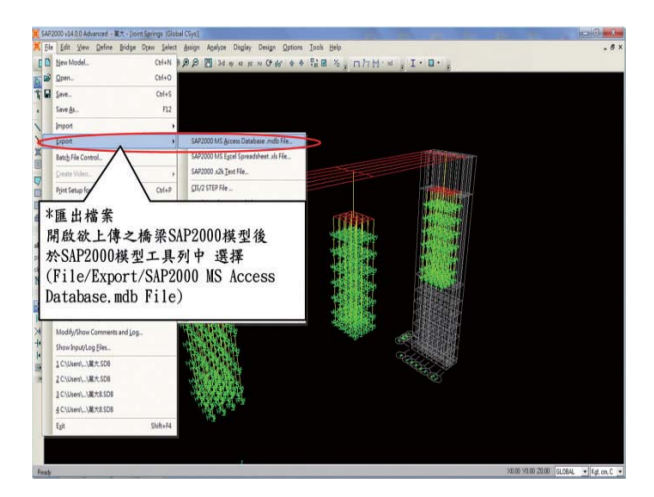

圖 24 橋梁模型匯出檔案

接著將橋梁竣工圖說、橋梁設計 文件、地質鑽探資料製作成壓縮檔格 式 (.rar) 如圖 25 所示,用以提供模組 上傳檔案,壓縮檔製作完成,務必確 認其存檔位置,避免上傳錯誤檔案或 遺失。

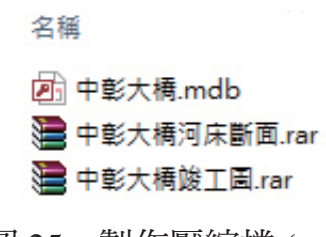

圖 25 製作壓縮檔 (.rar)

接著系統畫面上方選擇「上傳參 數資料模組」,首先透過介面,利用 下拉選單,選擇橋梁的所在縣市、鄉 鎮,使系統鎖定資訊,接著輸入橋梁 Ay、Ac 值,然後操作瀏覽選項,逐項 選擇上傳檔案︰橋梁模型 (.mdb)、橋 梁竣工圖說 (.rar)、橋梁設計文件 (.rar) 上傳,最後按下確認上傳按鈕完成資 料上傳,如圖 26 所示。

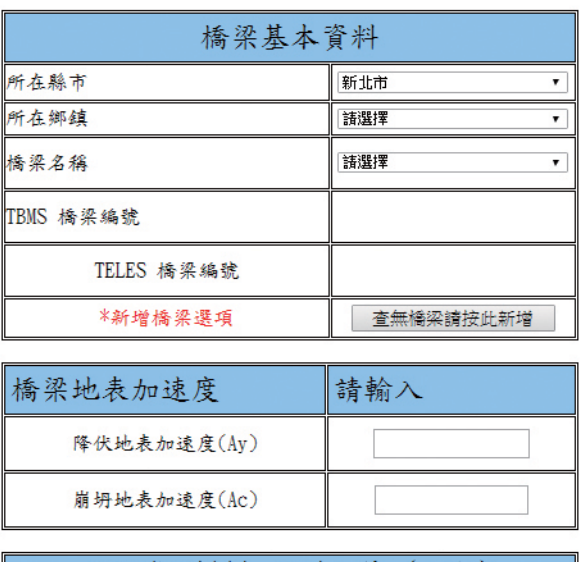

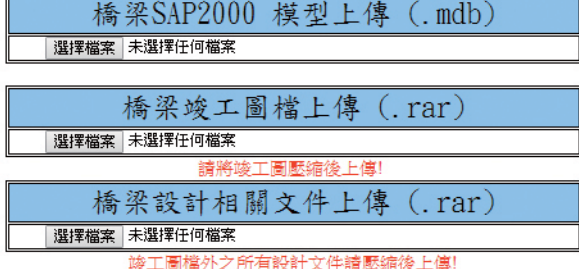

#### 圖 26 上傳參數資料頁面

若系統中無該座橋梁,可透過「新 增橋梁按鈕選項」跳出新視窗新增一 座橋梁資料,接著依序輸入:橋梁名 稱、工程處、工務段、所在鄉鎮、路 線等級 \ 支線代碼、路線代碼、里程 數、基礎型式橋面版數、跨度、橋梁 經緯度等資訊 (如圖 27 所示), 按下 輸入完成後,回到參數資料頁面,即 可在橋梁基本資料中選擇新的橋梁。

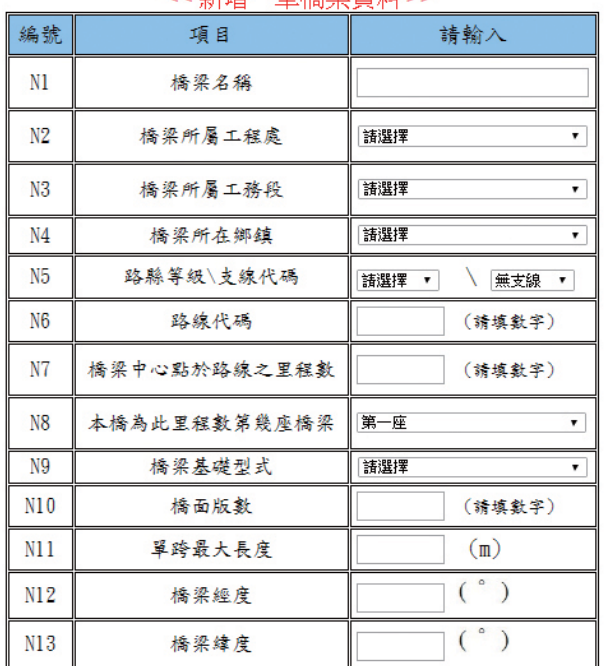

<< 新層——筆橋辺督料>>

確認輸入

#### 圖 27 新增橋梁視窗

完成橋梁模型、橋梁竣工圖說、 橋梁設計文件上傳後,系統會依照不 同的橋墩型式,自動跳出對應的資料 表單,表單可分為樁基礎、沉箱基礎、 直接基礎三種,然後從第一座橋墩開 始輸入。輸入時,使用者只要依序操 作下拉選單及輸入設計資料,而下拉 選單選取後,系統會從橋梁模型檔擷 取相關資訊帶入,減少使用者須輸入 之欄位數量。

每座橋墩資料,在輸入完成,確 認無誤後,按下確認上傳鍵,左下方 會出現已輸入資料之橋墩,使用者亦 可從該清單刪除資料。重覆此步驟輸 入每一座橋墩資料,如此即完成橋梁 參數資料上傳。

#### **4.5.3** 修改刪除資料模組

此模組主要提供橋梁管理單位針 對已輸入之橋梁設計參數資料進行修 改與刪除。

在系統畫面上方選擇「修改刪除 資料模組 ,, 並按鈕選擇其中一種查 詢橋梁方式,查詢方式可分為 A. 以橋 梁所在地區查詢、B. 以橋梁名稱查詢、 C. 以 TBMS 編 號 查 詢、D. 以 TELES 編號查詢、E. 按資料更新日期新舊查 詢,如圖 28 所示。

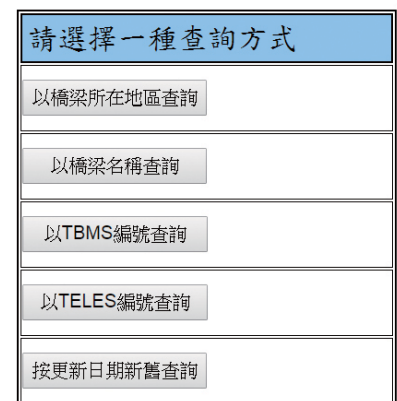

圖 28 修改刪除資料頁面

各種查詢方式說明如下:

- A. 以橋梁所在地區查詢:透過操作下 拉選單依序選擇橋梁所在縣市、鄉 鎮及橋梁名稱,完成後按下查詢按 鈕,如圖 29 所示。
- B. 以橋梁名稱查詢:輸入橋梁名稱後 按下查詢按鈕。
- C. 以 TBMS 編 號 查 詢: 輸 入 橋 梁 TBMS 編號後按下查詢按鈕。
- D. 以 TELES 編 號 查 詢: 輸 入 橋 梁 TELES 編號後按下查詢按鈕。
- E. 按資料更新日期查詢:直接按下 「按資料更新日期查詢」按鈕,系 統將自動按照上傳資料之新舊順序 排序。

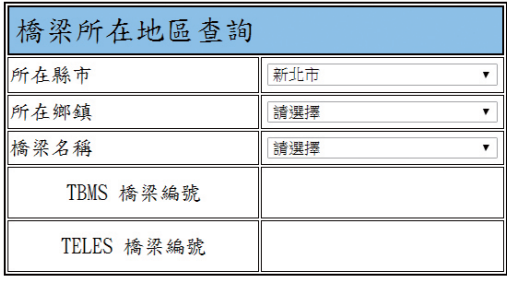

回上層 杳

圖 29 橋梁所在地區查詢

查詢成功後,表單顯示橋梁名稱、 TBMS 編 號、TELES 編 號、 更 新 日 期等資訊,按下修改設計參數或修改 Ay、Ac 頁面連結後,使用者可進行資 料修改或刪除。

#### **4.5.4** 查詢下載資料模組

此模組主要提供橋梁管理單位針 對已輸入之橋梁設計參數資料進行查 詢與下載。

在系統畫面上方選擇「查詢下載 資料模組 ,,並按鈕選擇其中一種查 詢橋梁方式, 查詢方式可分為 A. 以橋 梁所在地區查詢、B. 以橋梁名稱查詢、 C. 以 TBMS 編 號 查 詢、D. 以 TELES 編號查詢、E. 按資料更新日期新舊 查詢。

查詢成功後,表單顯示橋梁名稱、 TBMS 編號、TELES 編號、更新日期、 橋梁 SAP2000 下載連結、橋梁竣工圖 下載連結、橋梁設計文件連結等資訊, 使用者依需求操作下載連結,分別進 行橋梁結構模型下載、橋梁竣工圖下 載、橋梁設計文件下載,下載方式與 一般網頁下載方式相同。

使用者於查詢成功後,可按下表 單最右方查看設計參數連結,系統會 依照橋梁不同的基礎型式自動跳出對 應的表單,表單中顯示該橋梁各橋墩 設計參數資訊,故此模組可提供更豐 富的橋梁資訊給橋梁管理單位。

另外,使用者於查詢成功後,可 點選連結下載橋梁 SAP2000 模型, 下載完成檔案為 (.mdb) 格式,接著開 啟 SAP2000 軟體,在軟體工具列中 選 擇 File/Import/SAP2000 MS Access Database.mdb File,匯入橋梁結構模型 ( 如圖 30)。

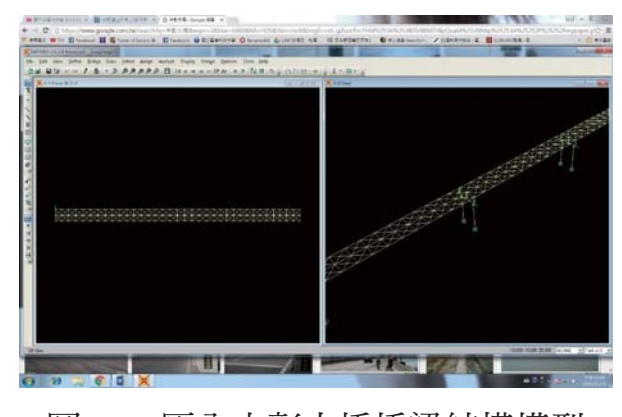

圖 30 匯入中彰大橋橋梁結構模型

如圖 30,中彰大橋之橋梁結構 模型將於 SAP2000 中載入,橋梁設 計單位可依據橋梁結構模型,設定塑 鉸性質,接著執行側推分析,得出橋 梁的容量曲線,再計算橋梁的容量震 譜,最後找出對應的最大地表加速度  $(PGA)$ , 得到橋梁的 Ay 與 Ac 值,最 後回到本研究所建置「橋梁設計與防 災預警資訊整合系統」中,重新修改 橋梁地表加速度 (Ay、Ac 值), 修改方 式同 4.5.3 章節所述。

橋梁更新儲存的 Ay 與 Ac 值,將 作為「臺灣公路早期防救災決策支援 系統 (TRENDS)」的「橋梁地震破壞潛 勢 的能,計算橋梁通行失敗機率的 輸入值。當地震災害發生時,結合台 灣各地地表加速度與橋梁 Ay、Ac 值, 計算各橋梁通行失敗機率;當地震災 害發生後,將通行失敗機率大於 50% 橋梁列出,並建立異常狀況橋梁清單。 接著,TRENDS 自動啟動指派機制通 知公路總局值班人員進行巡檢,完成 橋梁耐震能力評估。

### 五、結論

本研究將橋梁使用維護階段所需 之設計參數欄位進行確認,並針對設 計參數進行編碼,建置各參數之固定 編碼作為後續資料庫欄位與資料交換 之基礎。並建置橋梁耐震耐洪設計參 數資料庫,以線上分散式資料庫方式 保存各橋梁耐震及耐洪分析所需資料。

橋梁管理單位可在橋梁設計階 段有系統性完整保存橋梁結構模型及 耐洪能力評估所需參數,並在未來需 要重新評估橋梁耐震、耐洪能力時, 由系統自動匯出資料供分析計算模式 使用。

此研究首度將橋梁設計參數與防 災預警整合之應用,使用本研究所建 置橋梁設計與防災預警資訊整合系統 之輸出資訊分別進行:(1) 橋梁耐震能 力評估 (2) 橋梁耐洪安全評估 (3) 橋梁 振動頻率評估。

### 參考文獻

- 1. 姚乃嘉、黃榮堯、葉啟章等 (2013), 第二代台灣地區橋梁管理資訊系統 建置規劃,交通部運輸研究所。
- 2. 鄭明淵、陳生金、呂守陞等 (2005), 交通工程防災預警系統建立之研 究,交通部運輸研究所。
- 3. 鄭明淵、吳育偉、張于漢等(2010), 公路防救災決策支援系統建立之研 究(4/4),交通部運輸研究所。
- 4. 鄭明淵、吳育偉、林三賢等 (2013), 跨河橋梁安全預警系統之建置更新 驗證與維護管理,交通部運輸研 究所。
- 5. 李金翰 (2011),橋墩振動頻率作為 封橋基準之研究,國立臺灣科技大 學,營建工程系碩士。